# サーバ保存設定

### LION FX 5

#### 両建等の設定をサーバ上に保存し、別の端末からログインして設定を引き継ぐことができます。

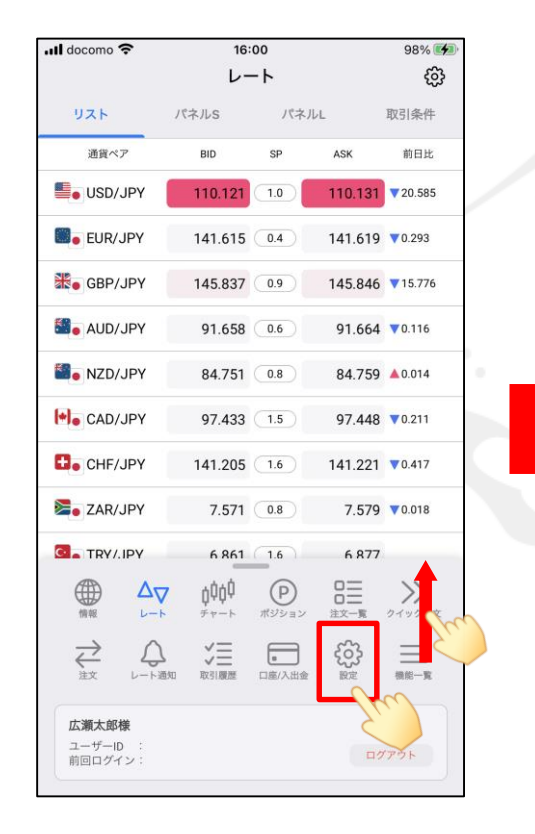

① メニューバーを下から上に引き上げて、 そのソプします。

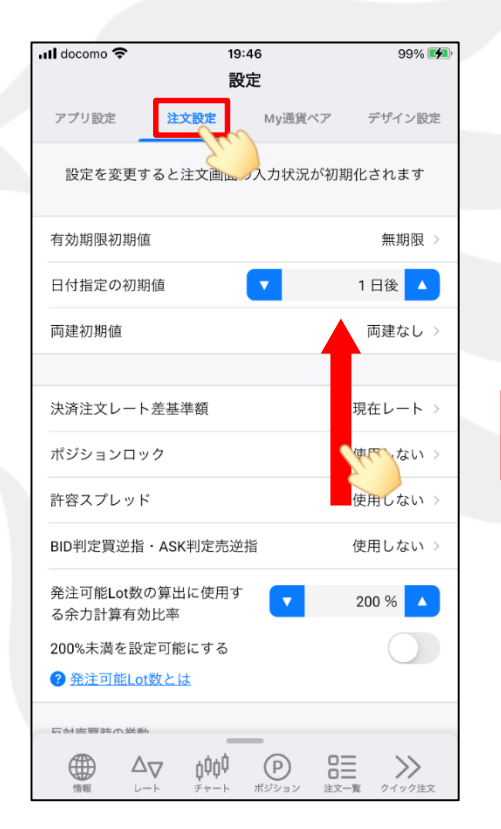

【注文設定】をタップし、 画面を下に移動します。

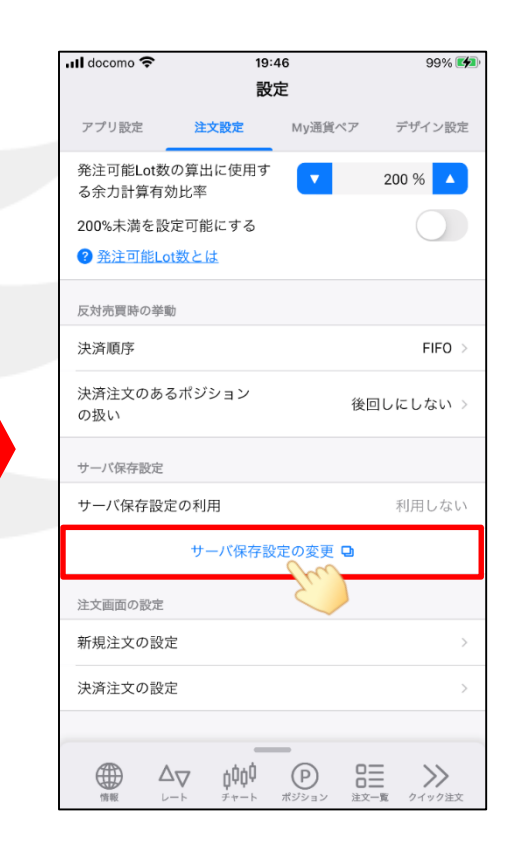

② 【設定】画面が表示されました。 ③ 【サーバ保存設定の変更】をタップします。

# サーバ保存設定

## LION FX 5

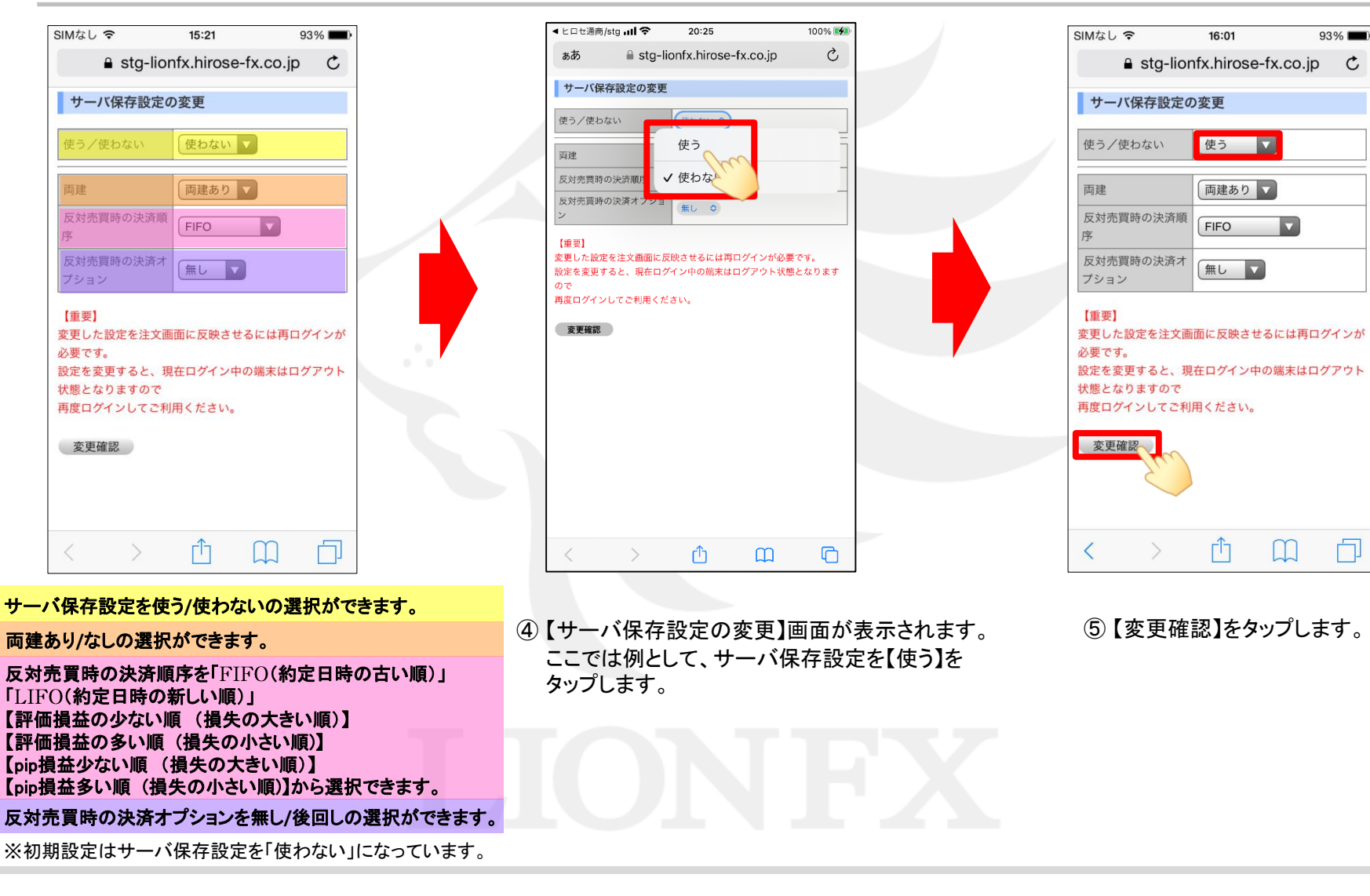

## サーバ保存設定

## LION FX 5

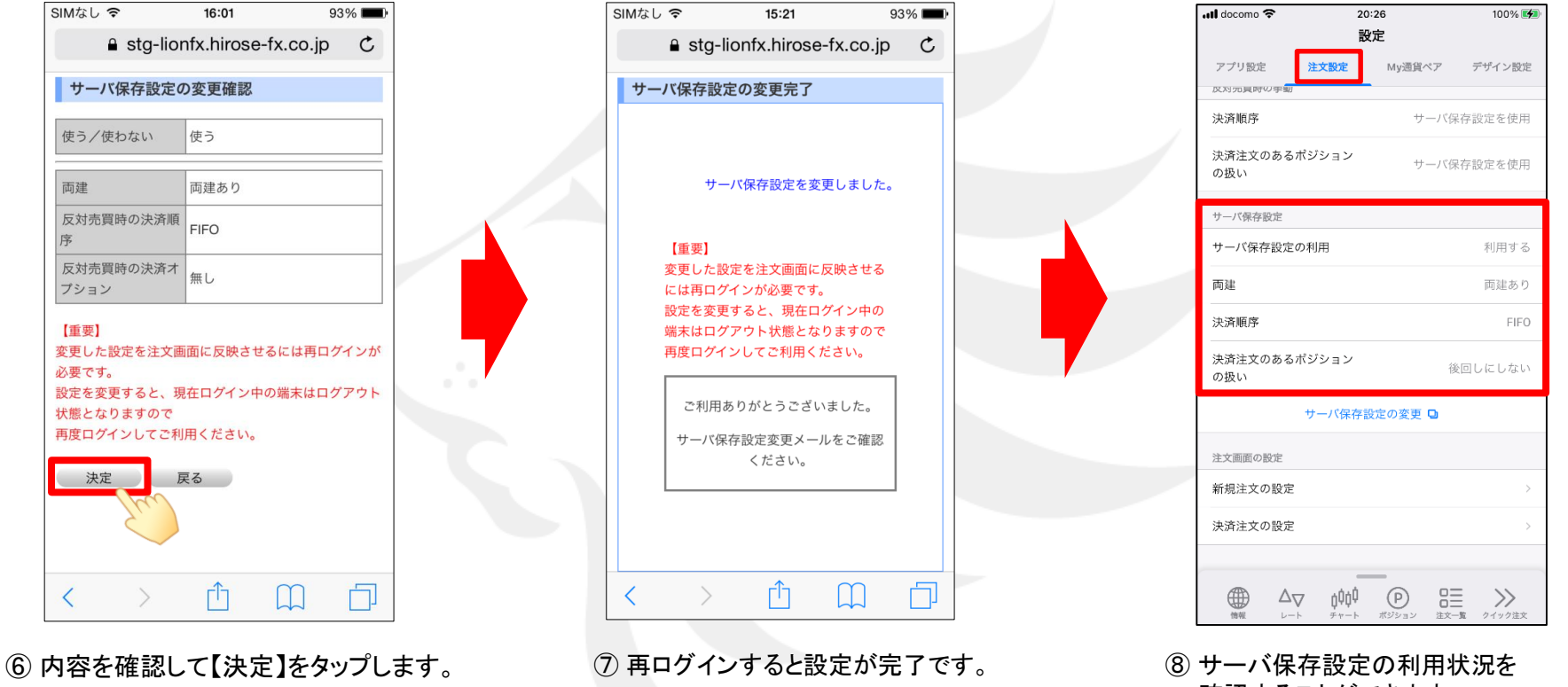

確認することができます。 注文時に、注文画面にて【両建あり】 と表示されている事を確認してください。

※サーバ保存設定を設定後、ご利用の端末でログインをし直さないと、設定は反映されません。 ※サーバ保存設定を「使う」と設定した場合でも、**Web**ブラウザ版、**LION**チャート、**i**アプリ、**S!**アプリ、モバイル版には設定は反映されません。 ※サーバ保存設定を「使う」、「両建なし」の設定にした場合、両建(**IF-DONE/IF-OCO**)も「両建なし」となります。 そのため、保有ポジションと反対方向の**IF**注文を発注し、約定した場合は、**IF**注文は新規ポジションとならず、 保有ポジションの決済注文となりますので、ご注意ください。

その他、お取引における注意点は下記URLよりご参照ください。

[http://hirose-fx.co.jp/category/kouza\\_kakunin/chuui\\_lion.html](http://hirose-fx.co.jp/category/kouza_kakunin/chuui_lion.html)